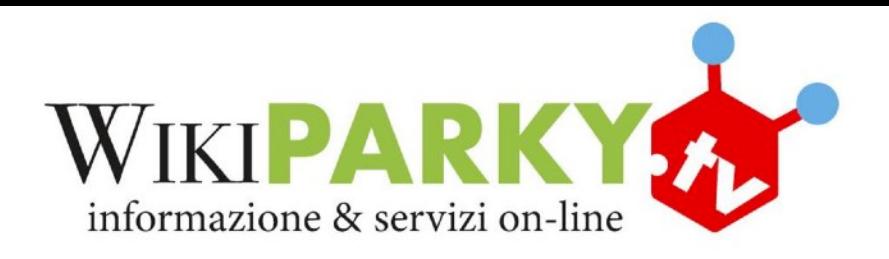

## **ISTRUZIONI PER L'ACCESSO AL NUOVO PORTALE WIKIPARKY.TV**

1. Collegarsi a https://wikiparky.tv, vi comparirà questa finestra:

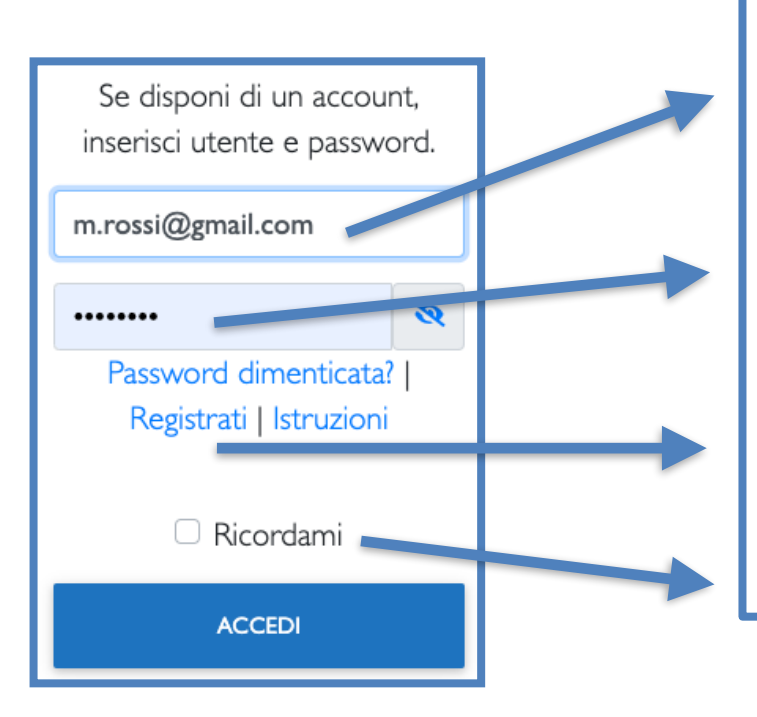

**L'utente è la vostra email.** 

**Se non conoscete la vostra password**  cliccate su "Password dimenticata?", il **sistema ve la invierà immediatamente sulla vostra email.** 

Se non vi siete mai registrati selezionate "Registrati" e compilate il modulo.

**Se selezionate "Ricordami" il sistema memorizzerà i vostri daH di accesso.**

- 2. Inseriti correttamente utente e password potrete accedere, selezionare dal menu in alto Webtv/Corsi/Shiatsu/Maggiori informazioni/Iscriviti
- 3. Mezz'ora prima dell'orario di inizio ltornate sulla pagina del corso o sul vostro profilo troverete i corsi che stanno per cominciare con il relativo link

Se avete problemi o suggerimenti potete scrivere a [supporto@wikiparky.tv](mailto:supporto@wikiparky.tv) Dal lunedì al venerdì, dalle 9:00 alle 12:30 potete chiamare il numero verde 800 18 86 18.

## **ATTENZIONE**

- 1. A differenza del precedente sito **l'iscrizione** ai vari corsi rimane valida fino al termine del corso stesso o fino a quando non decidete di cancellare la vostra iscrizione. Quindi va fatta solo la prima volta.
- 2. Quando vi iscrivete ad un corso RISERVATE un "posto". Se decidete di non partecipare cancellate l'iscrizione, così darete la possibilità ad un altra persona di partecipare.

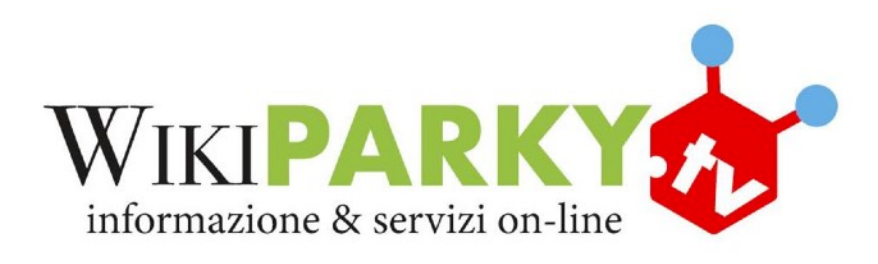

## **ISTRUZIONI PER L'ACCESSO AL NUOVO PORTALE WIKIPARKY.TV**

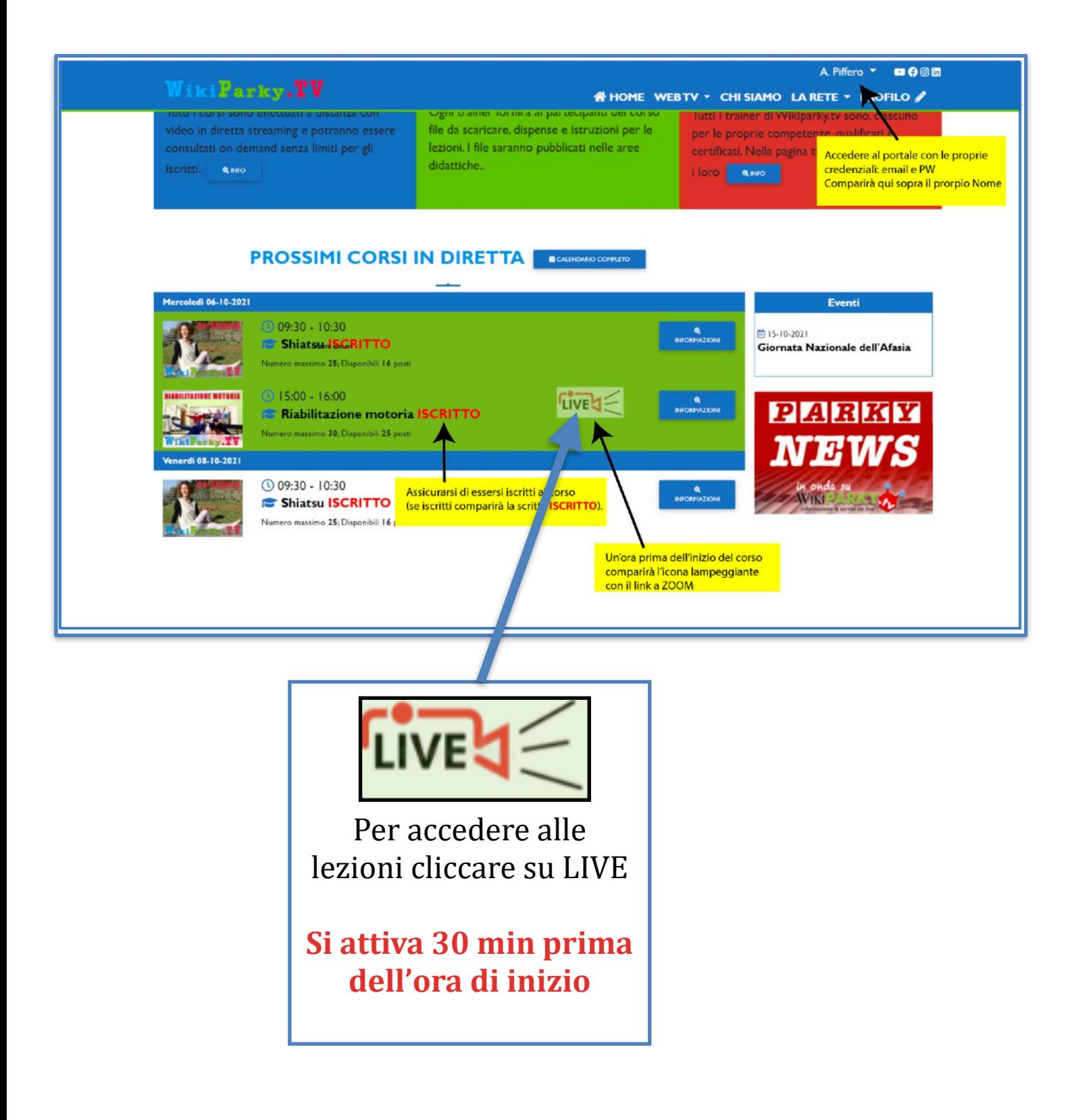